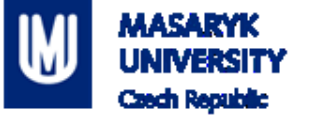

# **PV198 – One-chip Controllers**

**Ethernet**

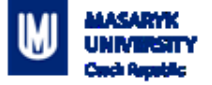

# **Content**

- 1. What is Ethernet used for
- 2. Overview
	- 1. ISO/OSI Model
	- 2. Headers
- 3. FRDM -K66F Ethernet
- 4. lwIP
- 5. Application

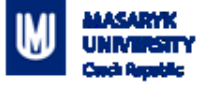

#### **What is Ethernet used for**

■ Connecting embedded devices to a network

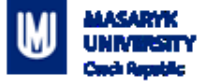

### **Overview – ISO/OSI Model**

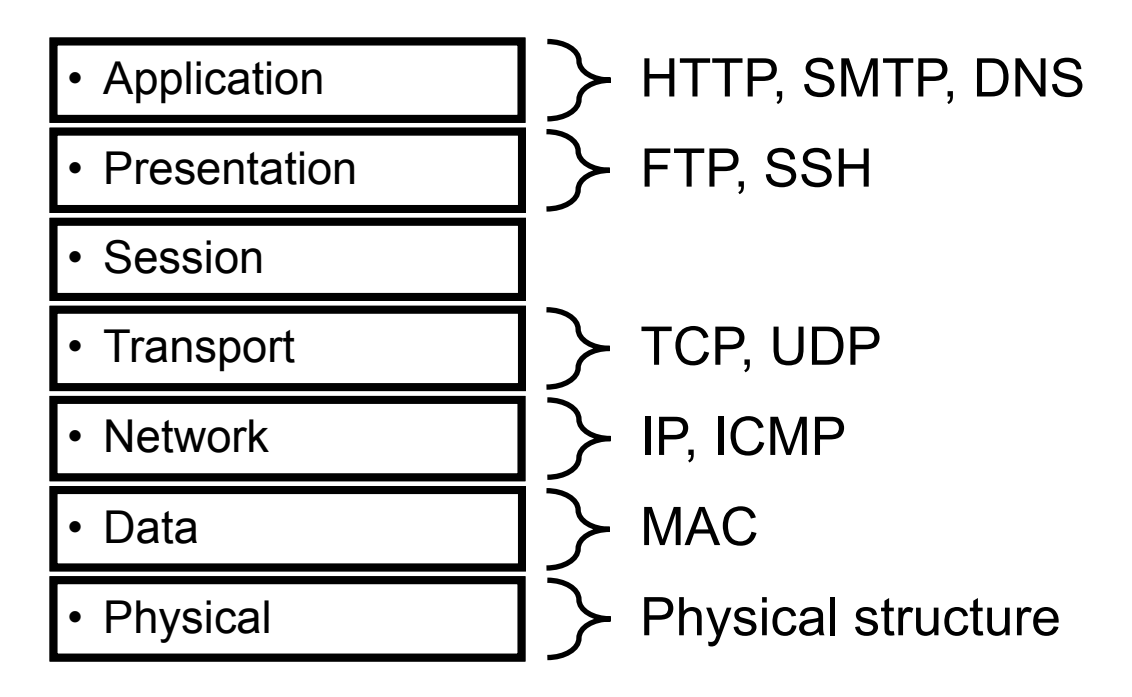

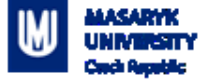

#### **Overview**

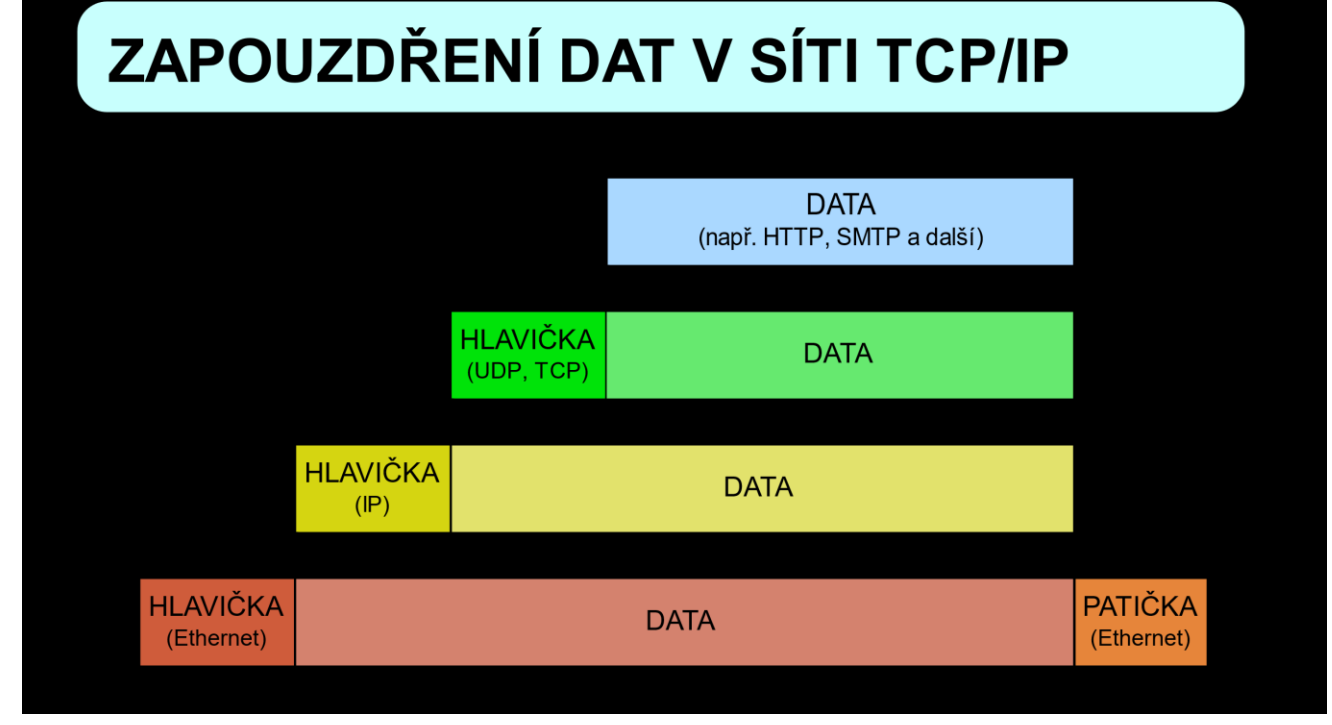

By David Mudrák (mudrdmz) - Vlastní produkt, CC BY-SA 3.0, https://commons.wikimedia.org/w/index.php?curid=5181616

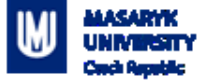

#### **Overview – IPv4 header**

#### Table 50-6. IPv4 header format

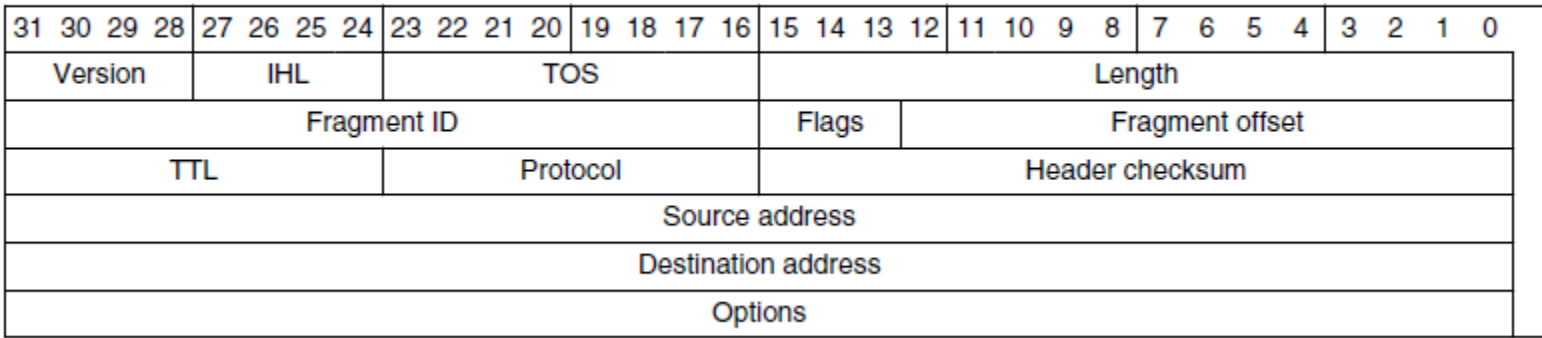

K66 Sub-Family Reference Manual, Figure 50-6.

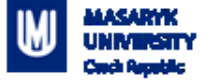

#### **Overview – UDP header**

#### Table 50-11. UDP header format

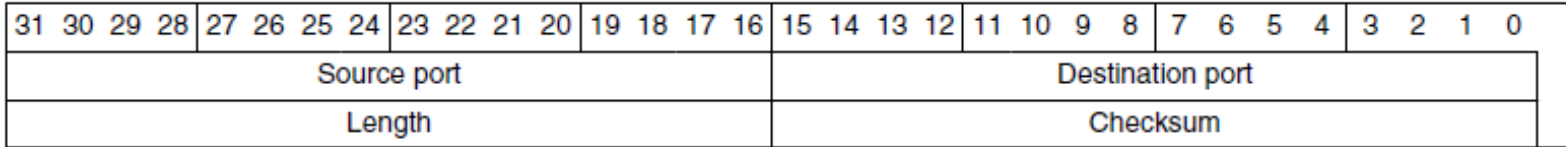

K66 Sub-Family Reference Manual, Figure 50-11.

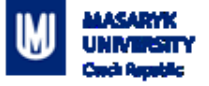

### **FRDM-K66F Ethernet**

- 10/100-Mbps Ethernet MAC (ENET)
- Compliant with the IEEE802.3-2002 standard
- Hardware acceleration block to optimize the performance of network controllers providing TCP/IP, UDP, and ICMP protocol services
- CRC-32 checking / CRC-32 generation
- **Programmable MAC address**

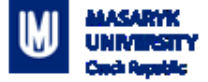

#### **FRDM-K66F Ethernet**

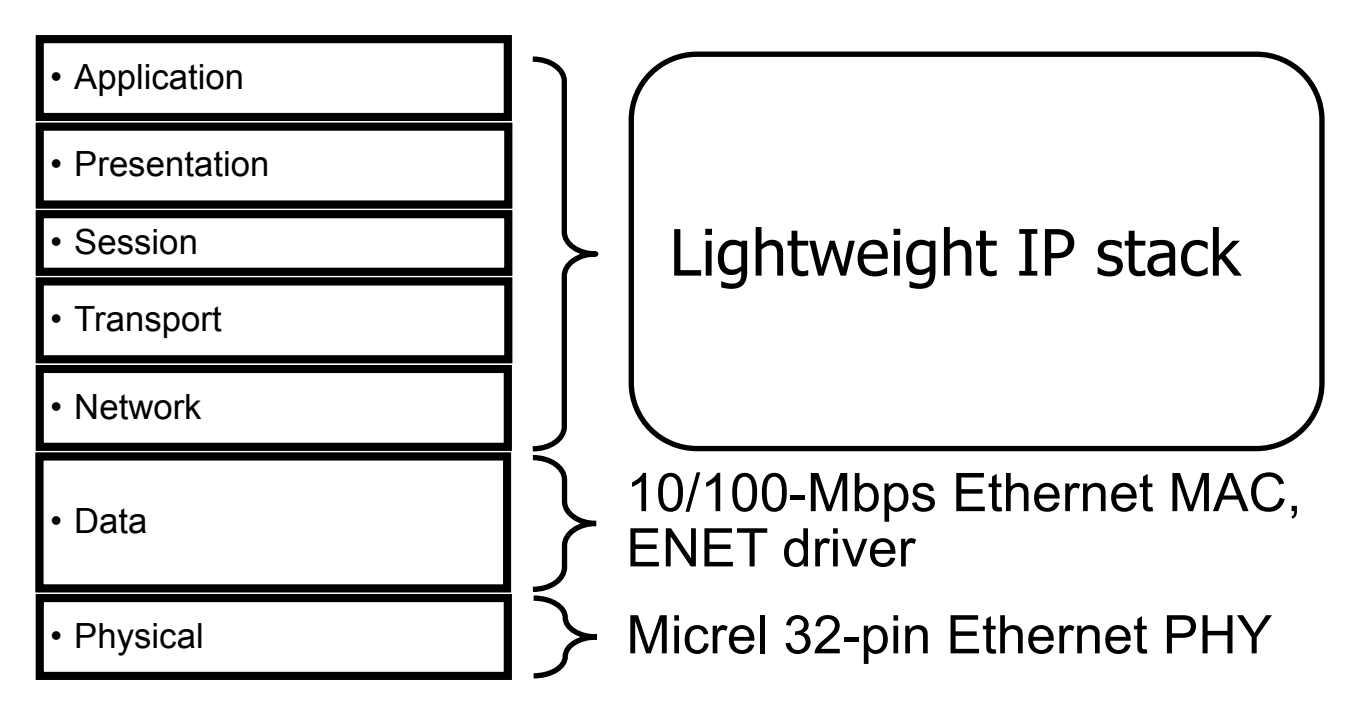

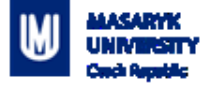

# **lwIP**

- Lightweight IP stack <u>[link](http://www.nongnu.org/lwip/2_1_x/index.html)</u>
- Small independent implementation of the TCP/IP protocol suite – used in embedded
- **F** Features: IP, ICMP, UDP, TCP, DNS, DHCP, and more

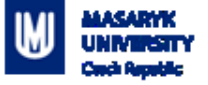

# **Application – Overview**

- **The application sends a message to a Database**
- Uses UDP packets, InfluxDB and data are shown with Grafana Grafana:<http://lavinia.fi.muni.cz:3000/>

Credentials: onechip::onechip

Goto: Student Dashboard

InfluxDB: <udp://lavinia.fi.muni.cz:8089/>

 When you successfully send a message, it will be visible on a dashboard

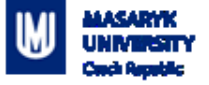

## **Application – Template**

- Contains initialization of pins, clocks, peripherals and lwIP
- Based on UDP echo when the board receives an UDP packet, it sends the packet back to the sender
- **Uses predefined static IP address**

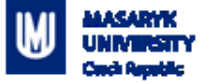

### **Application – Source Code**

- Main:
	- Configure (pins, clocks, peripherals, lwIP)
	- *Send udp packet – your task to implement*
	- **Loop:** 
		- **Receive packets**
- **Extra: UDP Callback:** 
	- handle received packet send the packet back to the sender

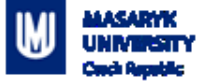

# **Application – Task**

- Define your unique IP address (192.168.50.x)
- **Implement method in udpecho raw.c:** void **udp\_send\_data**(const ip4\_addr\_t dst\_addr, uint16 t dst port, char \*msg);

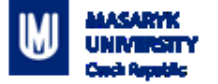

# **Homework**

Send meaningful data to the database.

E.g.:

- Data from sensor (temperature, pressure, accelerometer, … )
- Logging information (button pressed, …)
- You have to use address.h